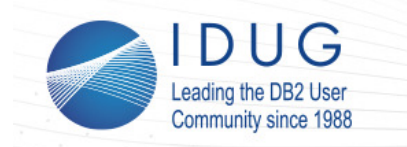

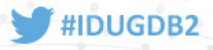

# **Advanced Performance Diagnostics for SQL**

#### **David Kalmuk**

#### *IBM*

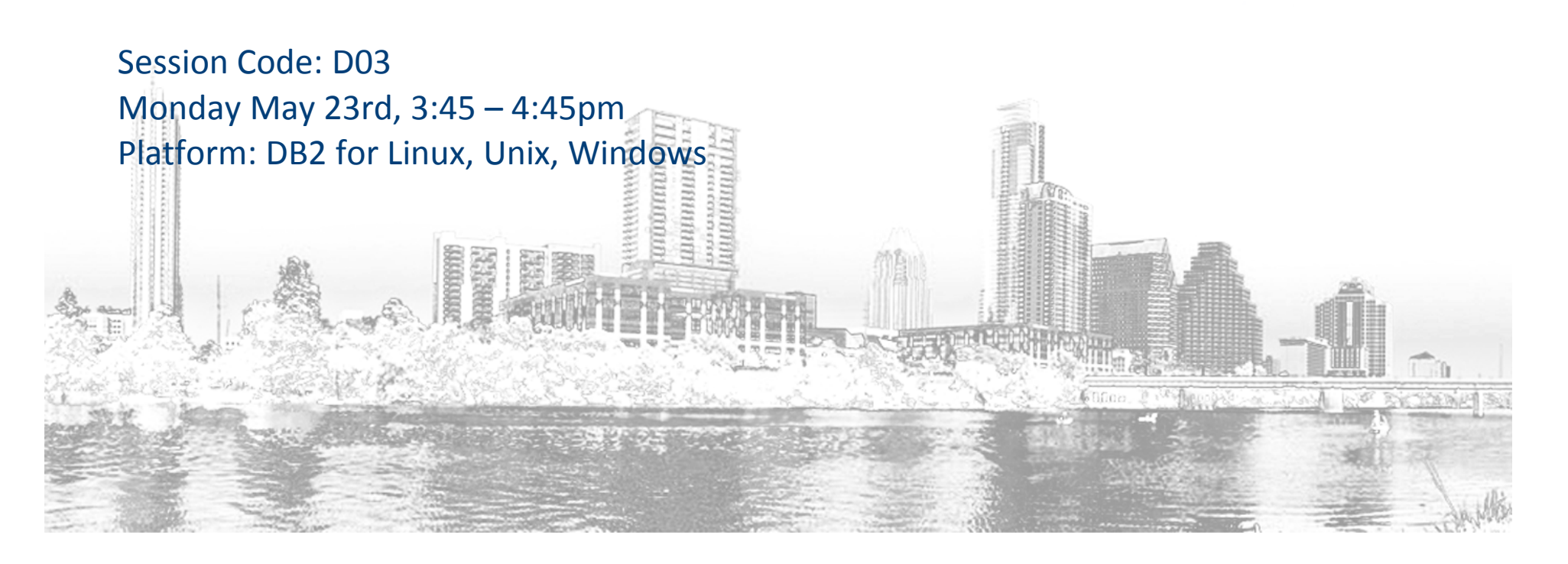

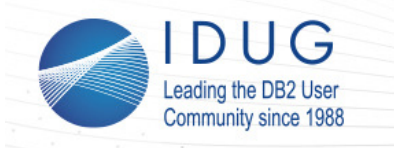

**Objectives**

**IDUG DB2 North America Tech Conference** Austin, Texas | May 2016

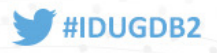

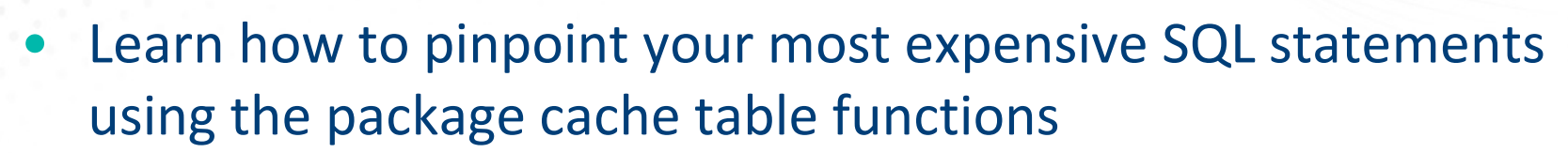

- Learn how to analyze where a problem query is spending its time using time spent metrics
- •Learn how to monitor query sort memory usage and spilling
- • Learn how to use the runtime explain capabilities and activity event monitor to capture both the actual cardinalities and the new object metrics for a problem query.
- • Take away practical examples you can try out in your own environment.

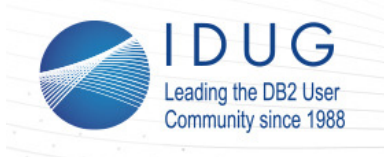

**Agenda**

**IDUG DB2 North America Tech Conference** Austin, Texas | May 2016

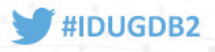

- A quick review of the core DB2 monitoring capabilities
- •Identifying high impact SQL statements
- •Analyzing queries using Time Spent
- •Monitoring query sort memory usage and spilling
- • Advanced diagnostics using Runtime Explain and Section Actuals

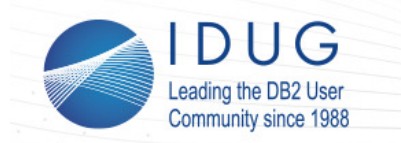

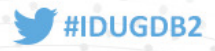

# **A Quick Review of the Core DB2 Monitoring Capabilities**

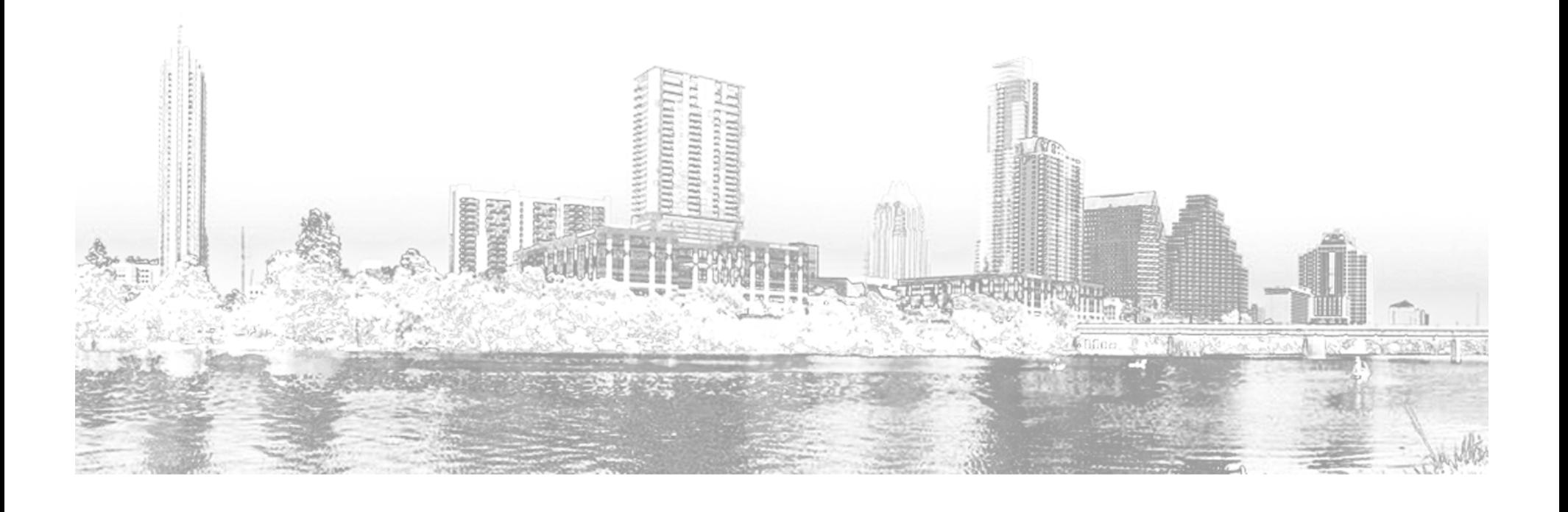

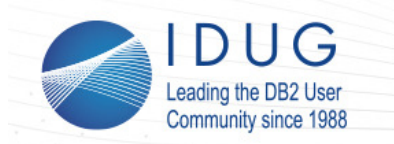

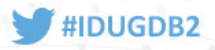

## **DB2 Monitoring Basics**

- $\bullet$  How do I monitor what DB2 is doing?
	- •Real-time in-memory metrics using SQL functions
	- •Historical data captured using event monitors
- Also of note
	- $\bullet$ Snapshot monitoring
	- $\bullet$ db2pd
- For this session we'll focus on the latest generation of monitoring capabilities introduced starting in DB2 9.7

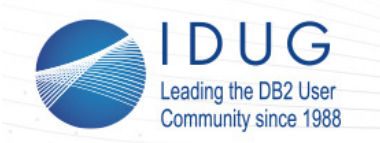

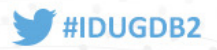

## **Lightweight Monitoring Functions**

- •MON\_\* SQL functions introduced starting in DB2 9.7
- • Less impact / more efficient then snapshot functions
	- • Direct in-memory access through trusted routines (not fenced wrappers over snapshot apis)
	- • Much less latch contention
		- Uses new infrastructure that pushes data up to accumulation points rather than forcing monitor queries to do extensive drilldown
	- $\bullet$ Lower CPU consumption
	- •Significantly faster response time
	- •Less FCM resource usage / internode traffic
- $\bullet$  Monitoring data collection carries low overhead – is enabled by default on new databases

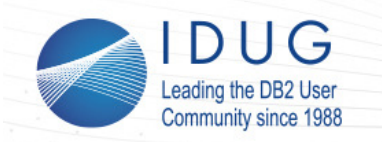

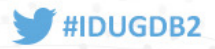

### **Monitoring Perspectives and Dimensions**

- • DB2 allows monitoring metrics to be accessed through a number of different reporting dimensions
- • Allows more effective drilldown, and different perspectives on the data to help isolate problems
- $\bullet$  Three main dimensions, each consisting of a number of reporting points with corresponding routines
- • System / Request
	- •Provide total perspective of application work being done by database system
	- •Aggregated through the WLM infrastructure
- $\bullet$  Data objects
	- •Provide perspective of impact of all activity occurring with the scope of data objects
	- •Aggregated through data storage infrastructure

**In this session we will spend our time here**

- • **Activity / Query**
	- •**Provide perspective of work being done by specific SQL statements**
	- **Aggregated through the package cache infrastructure**

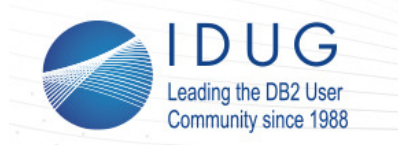

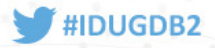

## **Access Points: Activity Perspective**

- $\bullet$  MON\_GET\_PKG\_CACHE\_STMT
	- •Both static and dynamic SQL (historical)
- MON\_GET\_PKG\_CACHE\_STMT\_DETAILS
	- XML based output
- $\bullet$  MON\_GET\_ACTIVITY
	- •Information on current executing activities / queries
- MON\_GET\_ACTIVITY\_DETAILS
	- $\bullet$ XML based output

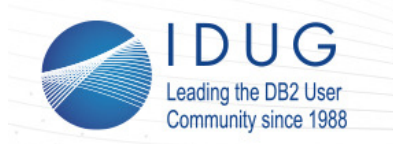

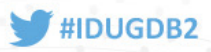

### **Some Additional Tips**

- • Monitoring data is accumulated and maintained in-memory from point of database activation until de-activation
	- • Explicitly activate your database to ensure consistent availability of monitoring metrics
- $\bullet$  Monitoring metrics are incremented globally at each of the reporting levels and do not reset
	- • To compute changes in metrics over a specific period of time take an initial baseline sample and compute deltas from that (eg. compute I/O a particular SQL statement has driven over the past 5 mins)
- $\bullet$  Event monitors can be utilized to capture and persist event based data for historical analysis
	- •Package cache event monitor for aggregate statement data
	- • Activity event monitor for individual statement executions9

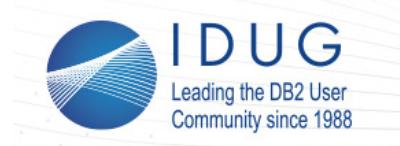

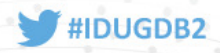

# **Identifying High Impact SQL Statements**

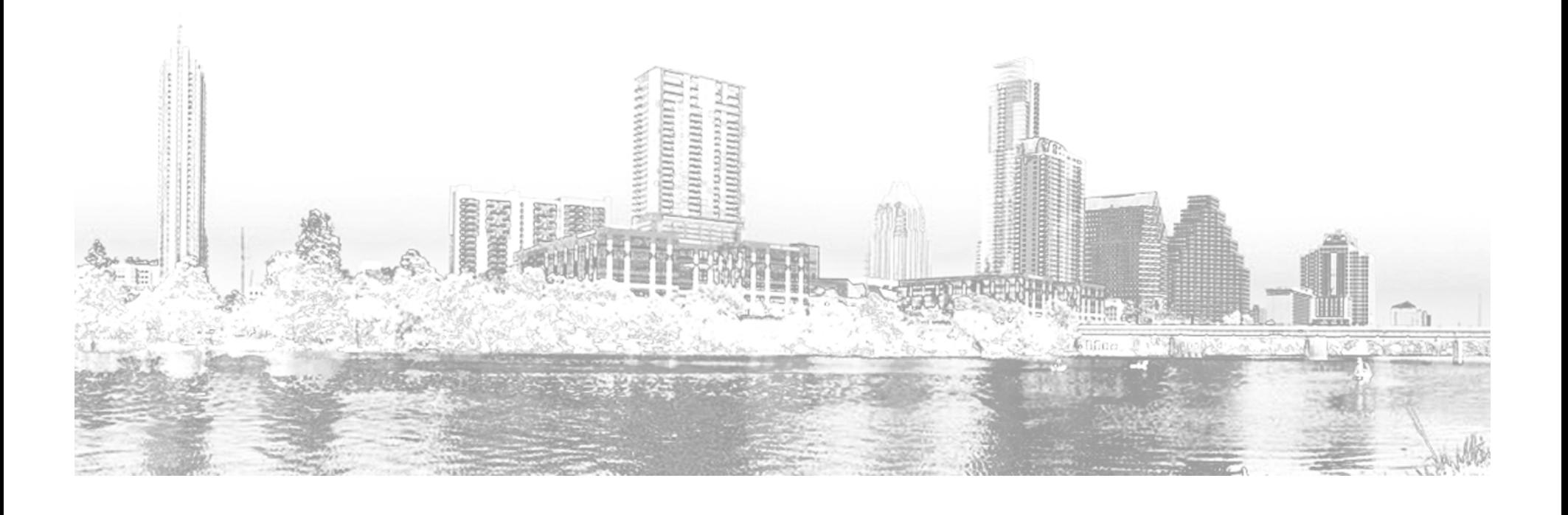

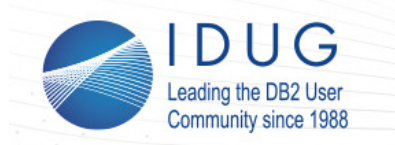

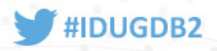

# **MON\_GET\_PKG\_CACHE\_STMT()**

- $\bullet$ Ideal entry point for analyzing query problems
- • Query a wealth of metrics for any statement that is active in the package cache
	- Rank and order by any of these metric $\bullet$
	- $\bullet$ Aggregate metrics accumulated after each statement execution
	- •Both static and dynamic SQL
	- •Metrics collected by default
	- $\bullet$ Low overhead
- • Retains significant workload information with a modest **PCKCACHESZ**
- • Package Cache Event Monitor can be configured in cases where cache evictions are causing information to be lost
- •Only limitation is that it doesn't track individual executions

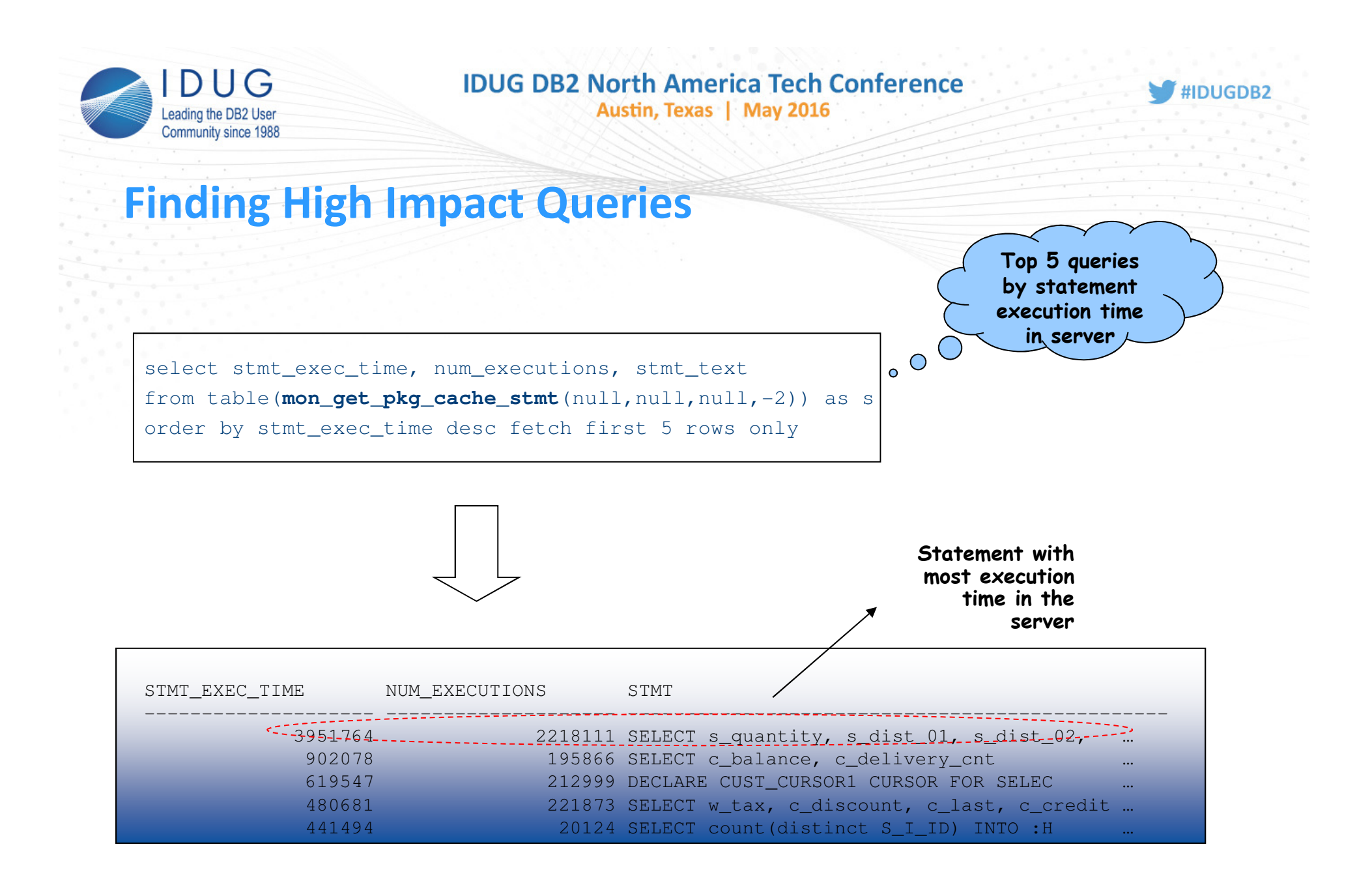

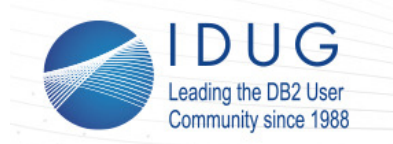

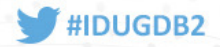

#### **More High Impact Queries**

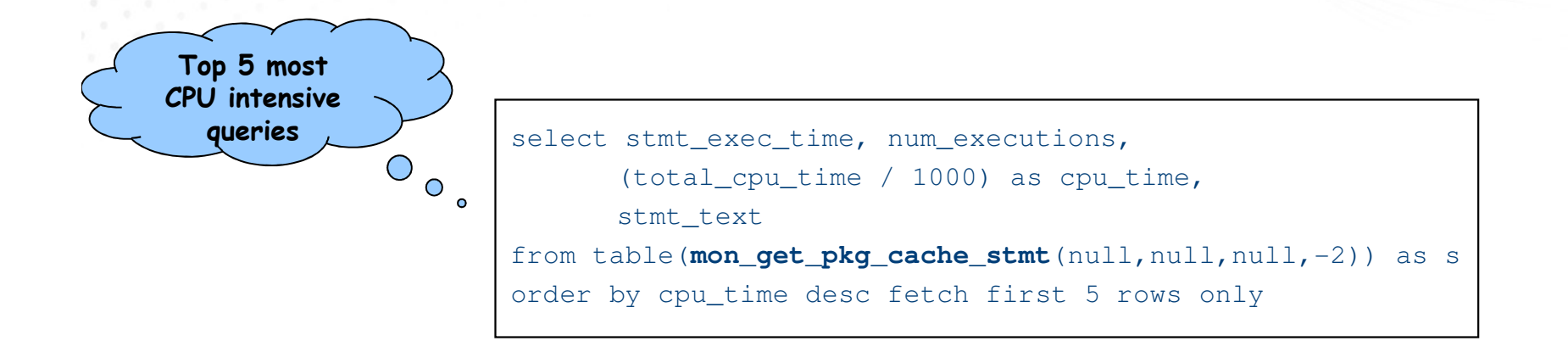

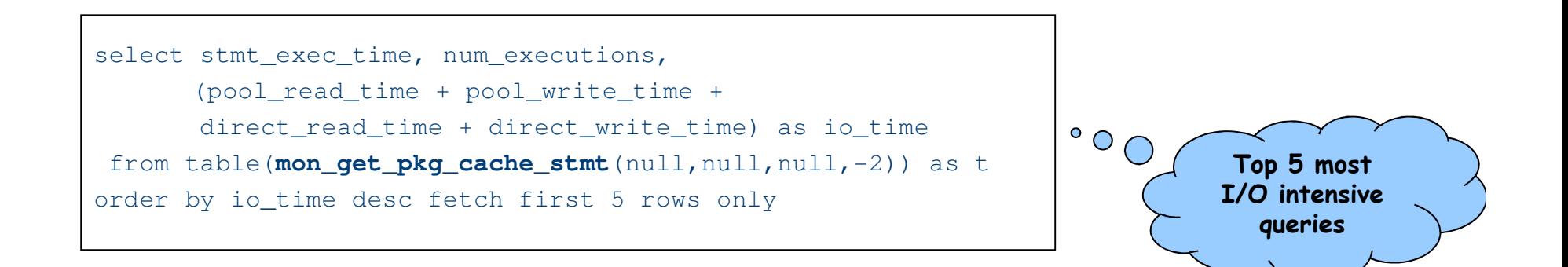

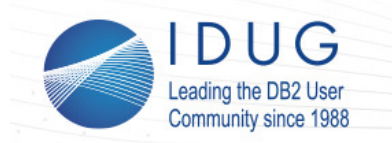

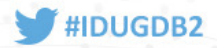

#### **Queries with the Worst Relative Velocity**

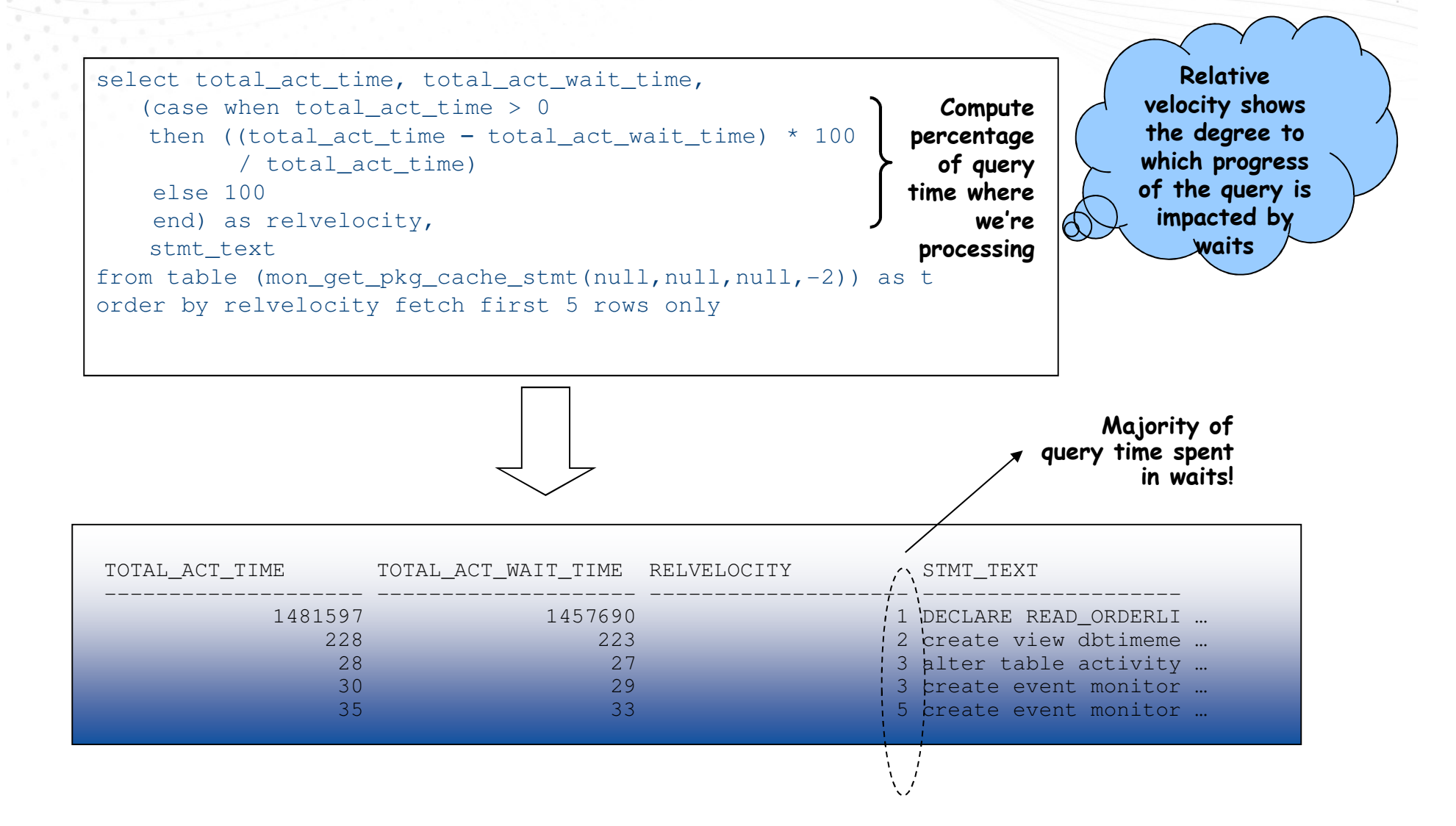

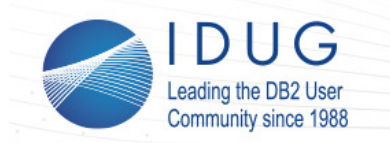

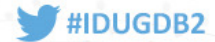

#### **Queries with the Least Efficient Plans**

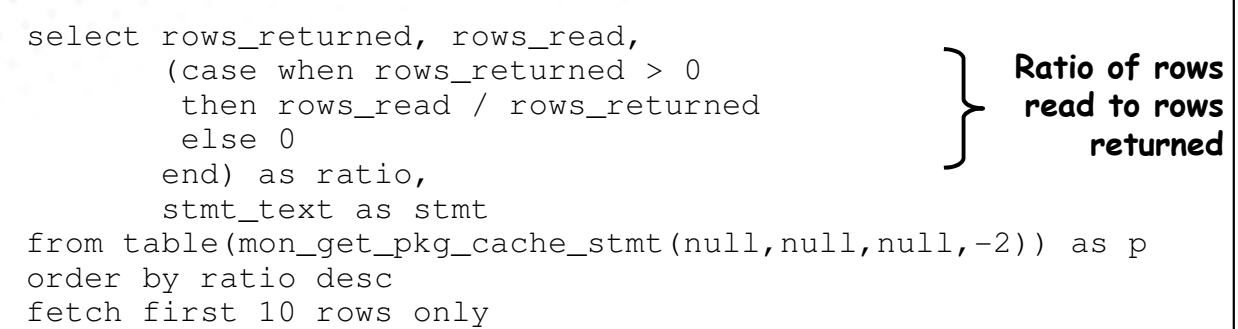

**This query shows us how much data we processed to produce a single row of results**

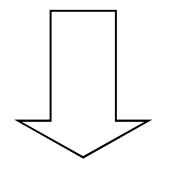

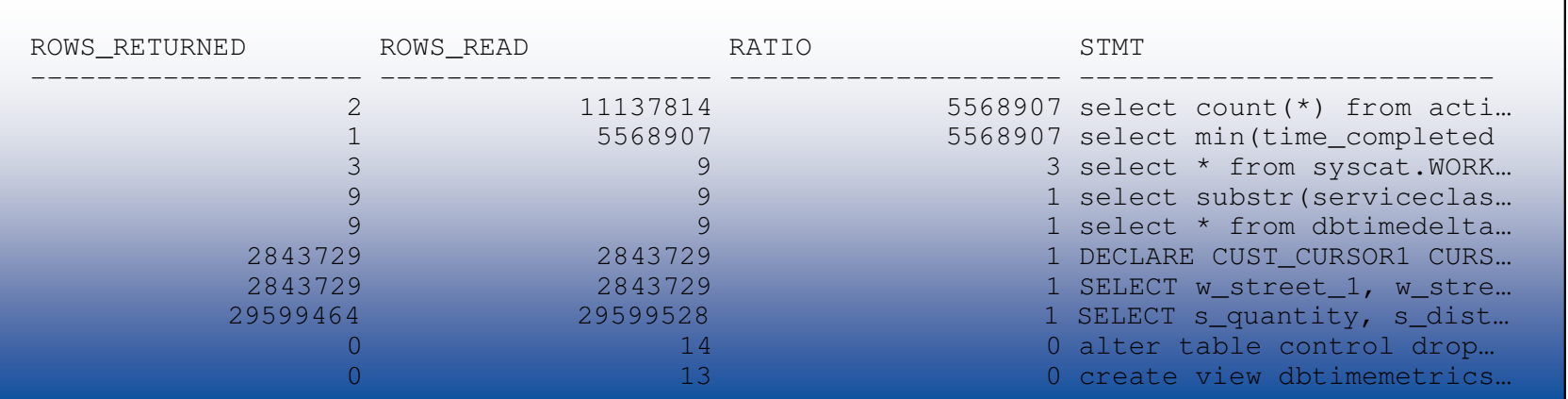

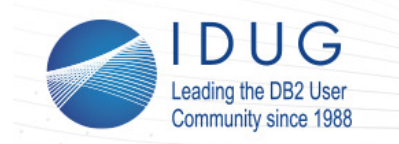

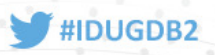

# **Analyzing Queries Using Time Spent**

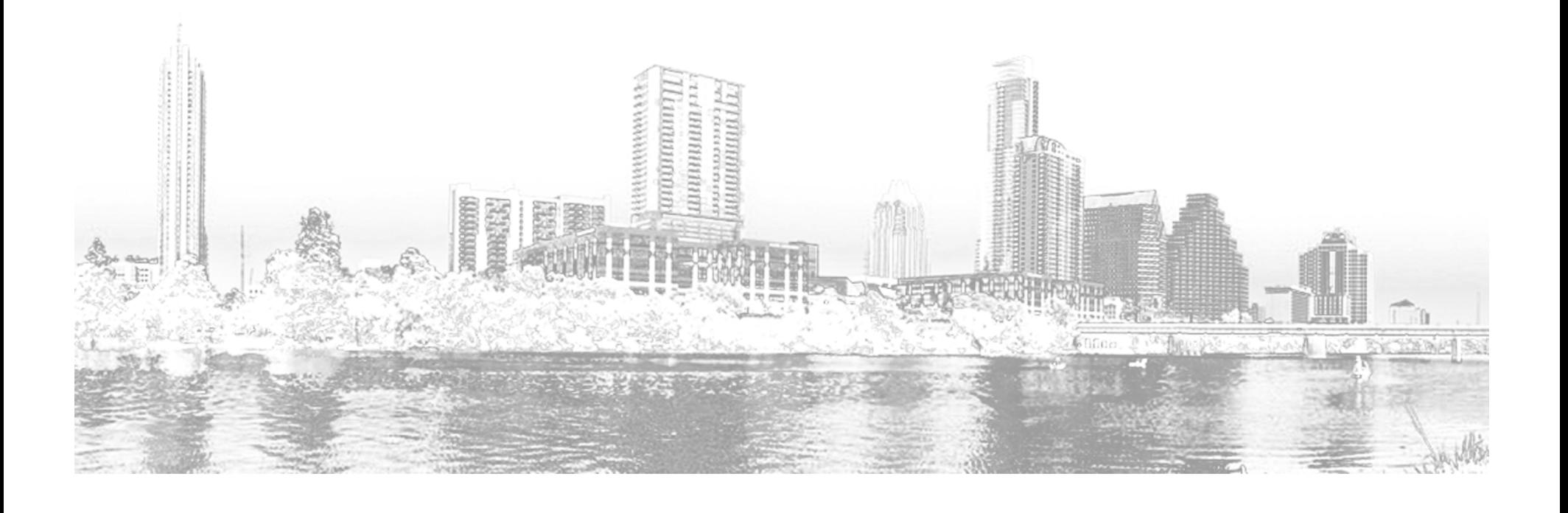

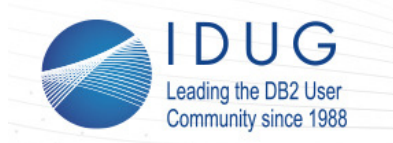

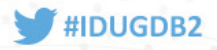

### **Time Spent Metrics**

- A set of metrics in DB2 that represent a breakdown of where time is spent within the server
	- Represents sum of time spent by each agent thread in the system (foreground processing)
	- Provides user with a *relative* breakdown of time spent, showing which areas are the most expensive during request / query processing
	- Available in both the system and activity perspectives
		- This presentation will focus on analysis from the activity perspective
	- Can be used for rapid identification and diagnosis of performance problems
- Times are divided into:
	- Wait times
		- Time agent threads spend blocking on I/O, network communications, etc
	- Processing times
		- Time spent processing in different component areas when the agent was not stuck on a wait
	- Summary / total times
		- Total time spent in a particular component area including both processing + wait times

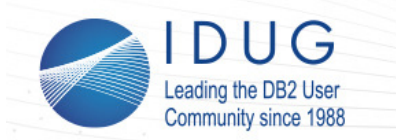

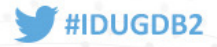

### **"Time Spent" Metrics: Breakdown of Wait + Processing Times in DB2**

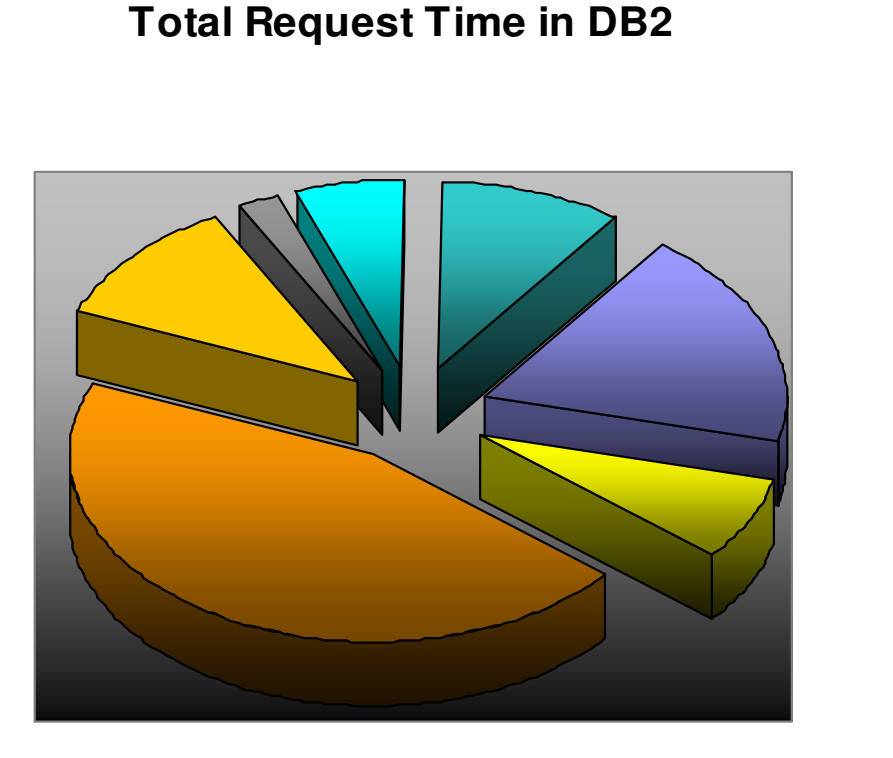

■ Direct I/O ■ Bufferpool I/O **Lock Wait TimeCompile ProcTime**■ Section Proc Time **Commit / RollbackProc TimeOther Proc Time**

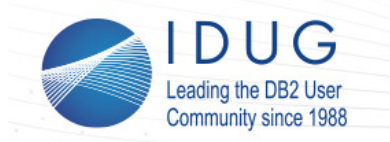

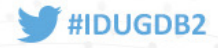

#### **Activity Time Spent Hierarchy**

**"Time spent" metrics are mutually exclusive and in aggregate form a hierarchy (shown below) that breaks down the time spent executing queries in the database server on behalf of the client. Below we show the hierarchy for the activity perspective.**

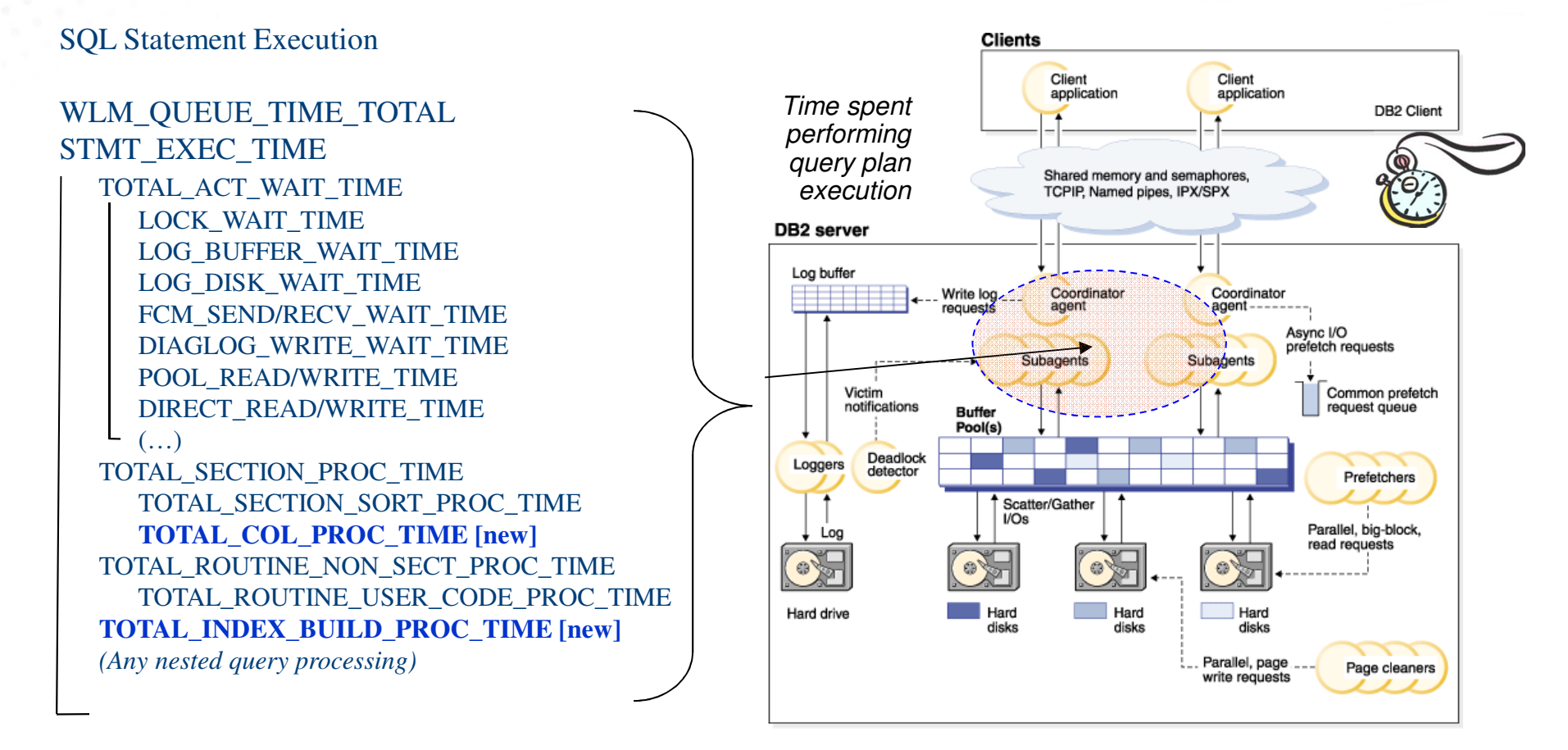

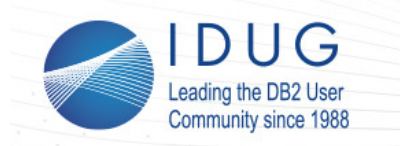

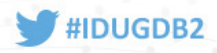

## **Analyzing Individual Queries Using Time Spent**

- Once we have pinpointed our statements of interest, our next step is to drill down into these individual statements to understand where they are spending their time
- By understanding where the time is being spent in the query we can identify where the database server is spending effort, and look for opportunities for tuning
- We can use the EXECUTABLE\_ID value from problem statements identified via examples in the previous section to lookup detailed time metrics for statements of interest and perform more in depth analysis
	- •Uniquely identifies each query plan in the package cache

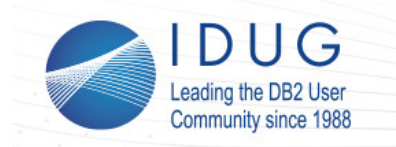

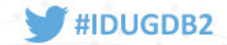

#### **"Where is my time being spent?"**select p.executable id, r.metric name, r.parent metric name, r.total\_time\_value as time, r.count, p.member from (select stmt\_exec\_time, executable\_idfrom table(mon\_get\_pkg\_cache\_stmt(null,null,null,-2)) as s order by stmt\_exec\_time desc fetch first row only) as stmts, table(mon\_get\_pkg\_cache\_stmt\_details(null, .<br>stmts.executable\_id,  $m$ ull...  $-2)$ ) as  $p$ , table(mon\_format\_xml\_times\_by\_row(p.details)) as r order by stmts.executable\_id, total\_time\_value desc Executable ID for **our statement(s) of interest Find statement with most time in serverShow me the full hierarchy of waits + processing times for a particular statementFormat XML details to produce row based format for time spent metrics**

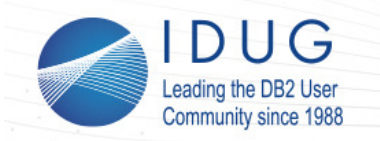

#### **IDUG DB2 North America Tech Conference**

Austin, Texas | May 2016

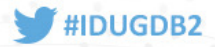

**(continued)**

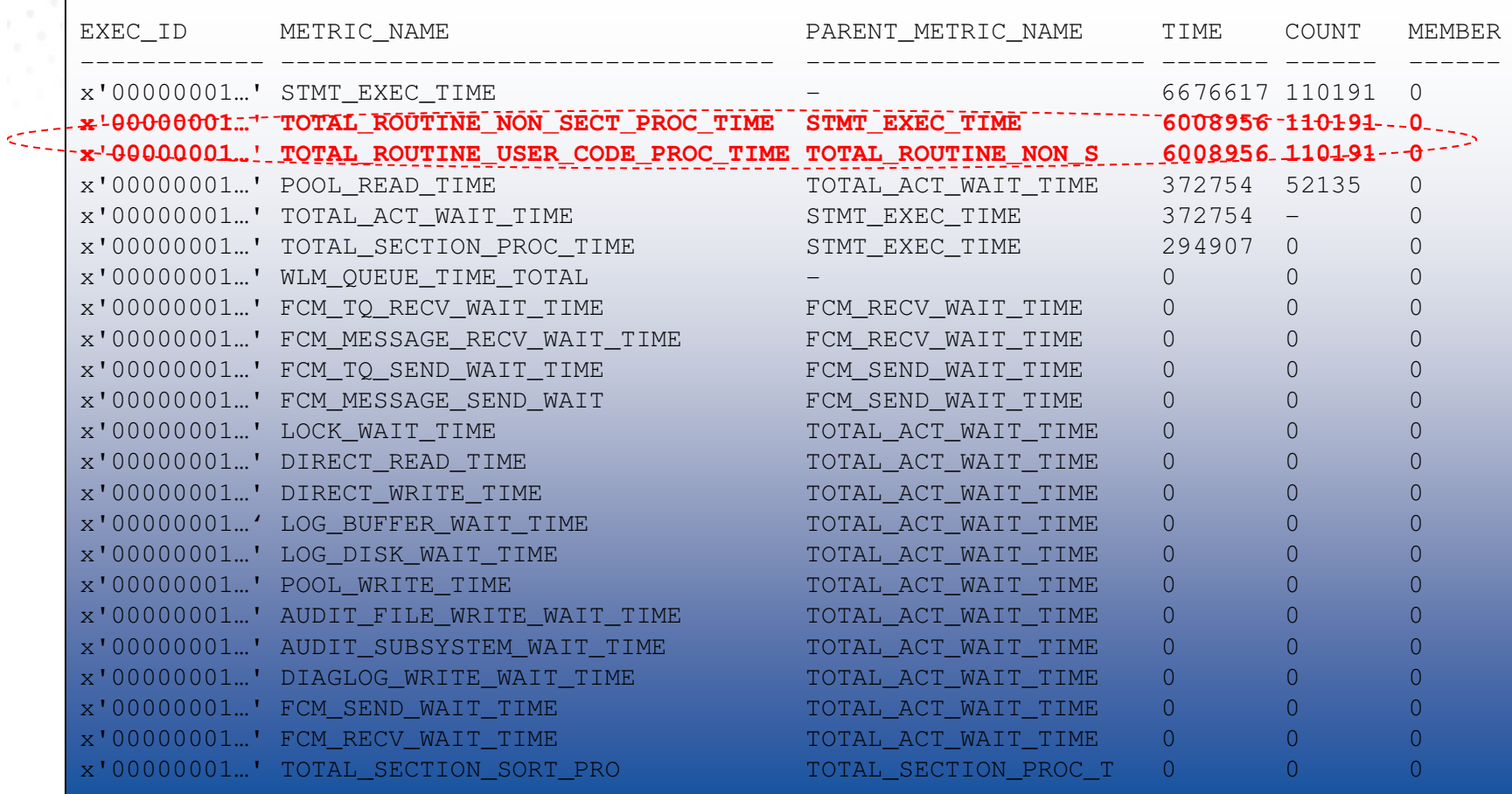

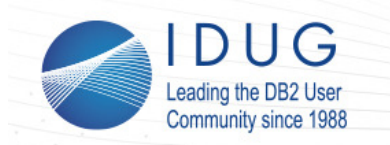

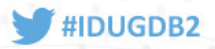

#### **Common Statement Bottlenecks**

#### •I/O bottlenecks

- • Large bufferpool read / write times may indicate excessive table scans occurring, spilling to temps, or a poorly tuned I/O subsystem
- Unexpected direct read / write times may indicate lobs that aren't inlined properly, or •unexpected usage of temps in query plan
- • Locking bottlenecks
	- • Large lock wait times indicate contention problems in your workload are affecting your query performance
- • Routine bottlenecks
	- • Large routine times may indicate inefficiencies or problems with procedures or user defined functions
- •Reclaim wait bottlenecks [PureScale]
	- • Large reclaim wait times indicate cross member page contention is impacting your query execution
- • Diagnostic or audit bottlenecks
	- • Diag log or audit wait times may indicate cases where diagnostic or audit related logging is unexpectedly impacting query performance

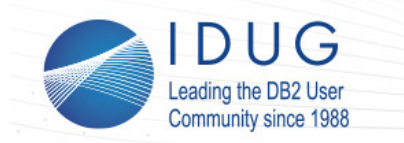

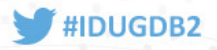

#### **New Time Spent Metrics in DB2 10.5**

- • TOTAL\_BACKUP\_TIME / TOTAL\_BACKUP\_PROC\_TIME / TOTAL\_BACKUPS *[DB2 10.5 Cancun]*
	- $\bullet$ New time spent category for online backups
- TOTAL\_INDEX\_BUILD\_TIME / TOTAL\_INDEX\_BUILD\_PROC\_TIME / TOTAL\_INDEXES\_BUILT *[DB2 10.5 Cancun]*
	- •New time spent category for index creation / recreations
- TOTAL\_COL\_TIME / TOTAL\_COL\_PROC\_TIME
	- •Time spent in the columnar runtime

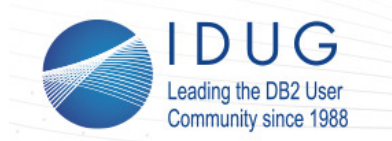

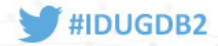

#### **Example: Assessing Efficiency of Columnar Query**

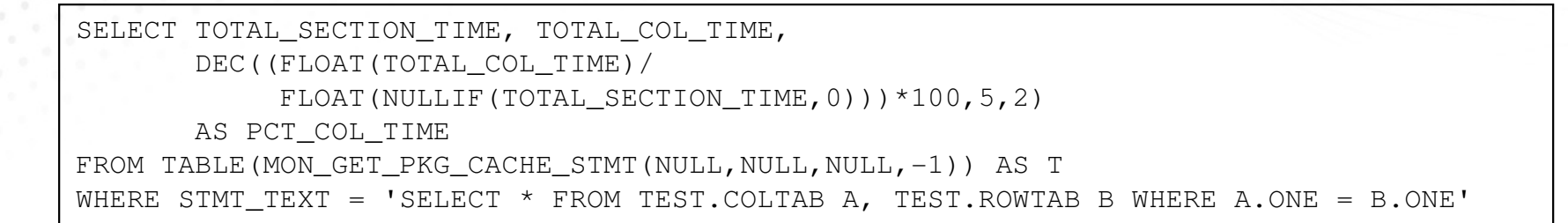

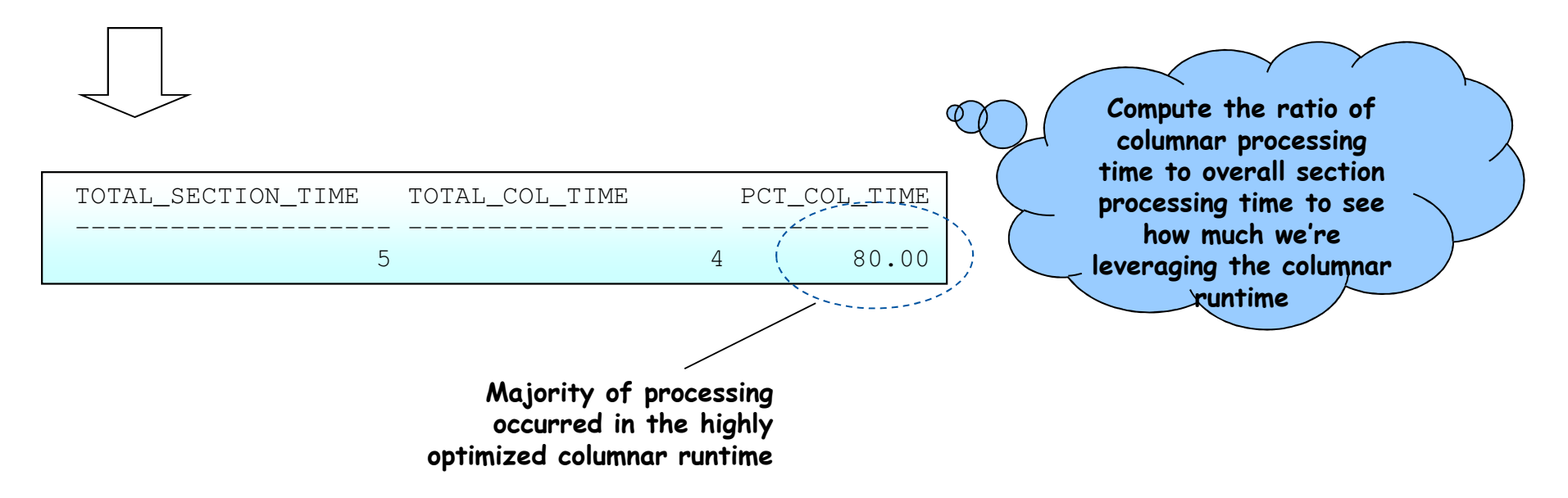

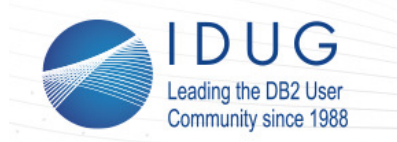

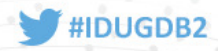

# **Monitoring Query Sort Memory Usage and Spilling**

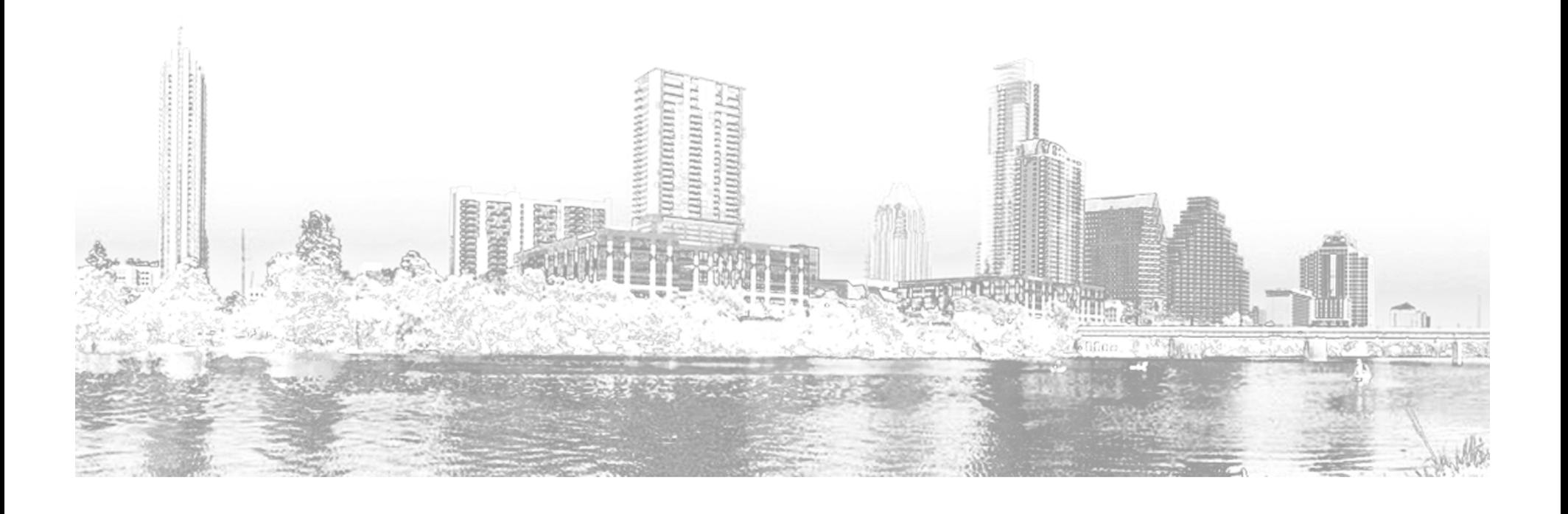

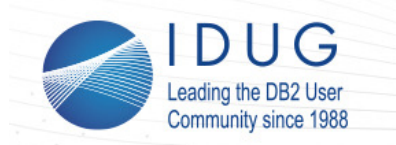

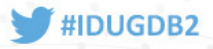

#### **Monitoring Sort Memory Usage**

- • Sort memory can be monitoring through the following metrics
	- •SORT\_SHRHEAP\_ALLOCATED (current)
	- $\bullet$ SORT\_SHRHEAP\_TOP (high watermark)
	- $\bullet$ SORT\_CONSUMER\_SHRHEAP\_TOP (per consumer hwm) **(DB2 10.5 Cancun+)**
- Accessible at multiple levels of reporting
	- •MON\_GET\_DATABASE (Database level)
	- $\bullet$ MON\_GET\_PKG\_CACHE\_STMT (Query level) **(DB2 10.5 Cancun+)**
	- •MON\_GET\_SERVICE\_SUBCLASS\_STATS (Subclass level) **(DB2 10.5 Cancun+)**
	- •Others **(DB2 10.5 Cancun+)**
- Example: •**Obtain current and maximum sort usage for the database**SELECT SORT\_SHRHEAP\_ALLOCATED,  $\circ$   $\circ$   $\circ$ SORT\_SHRHEAP\_TOP FROM TABLE(MON\_GET\_DATABASE(-1))

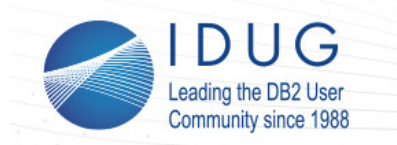

•

**IDUG DB2 North America Tech Conference** Austin, Texas | May 2016

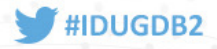

#### **Monitoring Sort Consumers**

#### Total individual sort consumer counts including

- •TOTAL\_SORT\_CONSUMERS (overall total) **(DB2 10.5 Cancun+)**
- •TOTAL\_HASH\_GRPBYS
- •TOTAL\_HASH\_JOINS
- TOTAL\_OLAP\_FUNCS $\bullet$
- $\bullet$ TOTAL\_SORTS
- TOTAL\_COL\_VECTORS\_CONSUMERS **(DB2 10.5 Cancun+)** •
- $\bullet$  Memory throttling and overflow / spill counts
	- •POST\_THRESHOLD\_HASH\_GRPBYS / HASH\_GRPBY\_OVERFLOWS
	- •POST\_THRESHOLD\_HASH\_JOINS / HASH\_JOIN\_OVERFLOWS
	- POST\_THRESHOLD\_OLAP\_FUNCS / OLAP\_FUNC\_OVERFLOWS•
	- $\bullet$ POST\_THRESHOLD\_SORTS / SORT\_OVERFLOWS
	- POST\_THRESHOLD\_COL\_VECTOR\_CONSUMERS $\bullet$

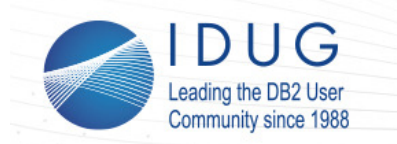

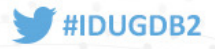

### **Monitoring Sort Consumers**

- • Active sort consumer counts and high watermarks
	- •ACTIVE\_SORT\_CONSUMERS / ACTIVE\_SORT\_CONSUMERS\_TOP **(DB2 10.5 Cancun+)**
	- $\bullet$ ACTIVE\_HASH\_GRPBYS / ACTIVE\_HASH\_GRPBYS\_TOP
	- •ACTIVE\_HASH\_JOINS / ACTIVE\_HASH\_JOINS\_TOP
	- ACTIVE\_OLAP\_FUNCS / ACTIVE\_OLAP\_FUNCS\_TOP•
	- $\bullet$ ACTIVE\_SORTS / ACTIVE\_SORTS\_TOP
	- $\bullet$ ACTIVE COL VECTORS CONSUMERS / ACTIVE\_COL\_VECTOR\_CONSUMERS\_TOP **(DB2 10.5 Cancun+)**
- $\bullet$  Also accessible at multiple levels of reporting
	- $\bullet$ MON\_GET\_DATABASE (Database level)
	- $\bullet$ MON\_GET\_PKG\_CACHE\_STMT (Query level) MON\_GET\_SERVICE\_SUBCLASS\_STATS (Subclass level)
	- $\bullet$ **Others**

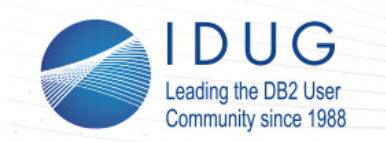

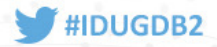

### **Monitoring for Spilling**

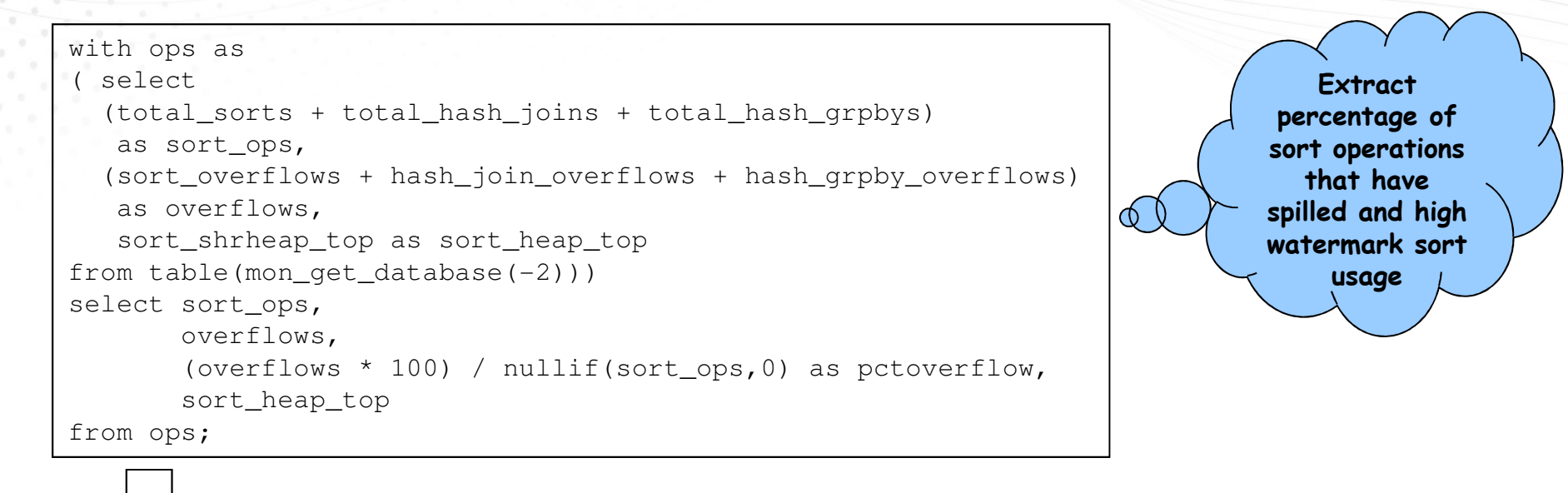

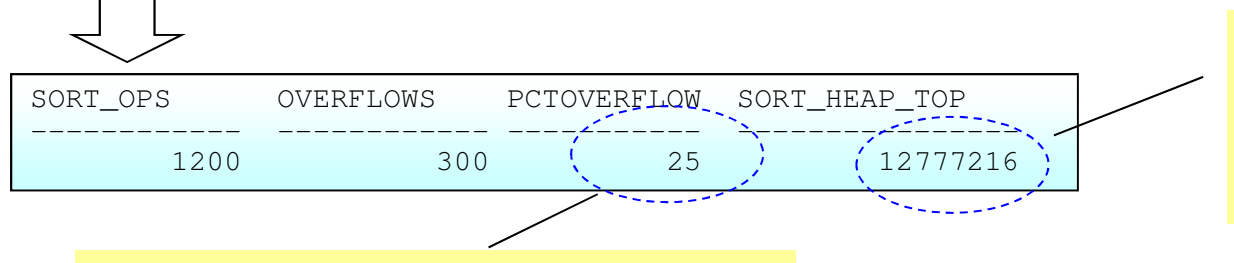

**About 25% of our sort operations overflowed and spilled indicating some tuning may be worthwhile**

**If SORT\_HEAP\_TOP is near the configured SHEAPTHRES\_SHR it indicates that our SORTHEAP is overconfigured relative to our concurrency limits**

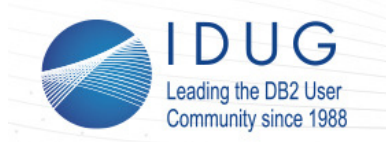

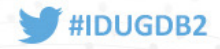

#### **Monitoring Query Sort Usage and Consumers**

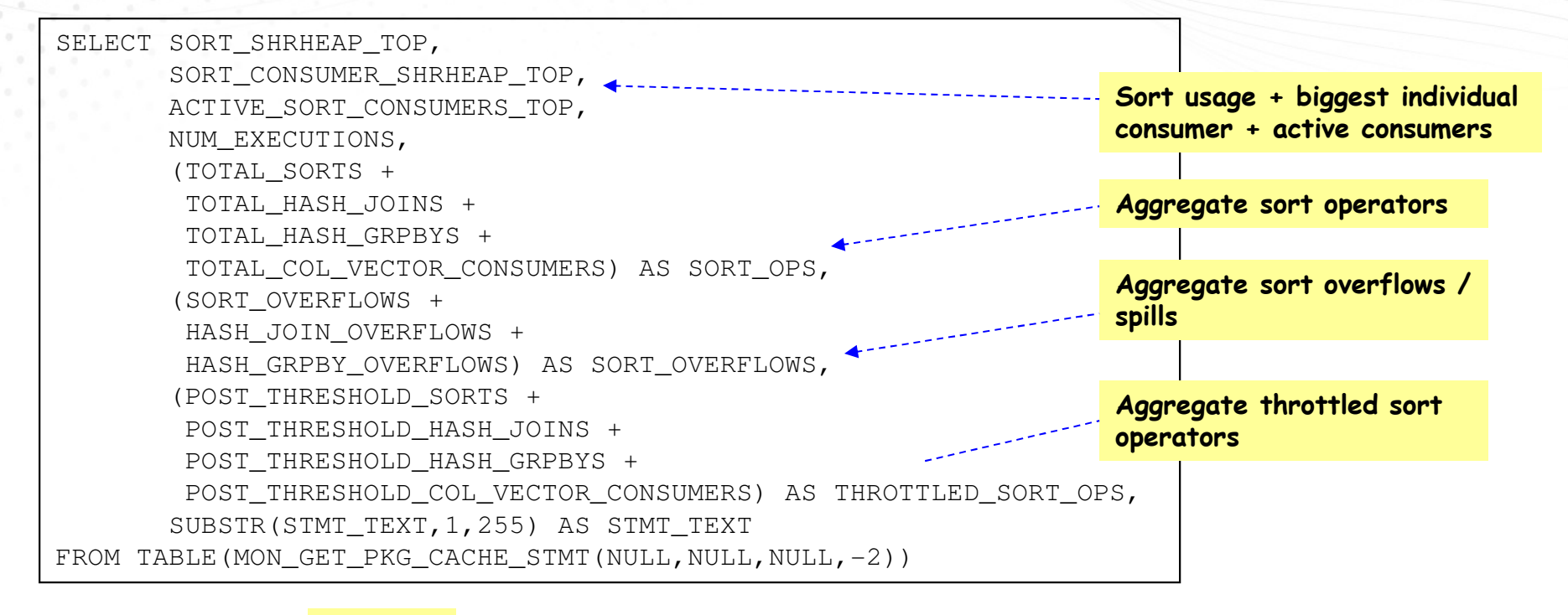

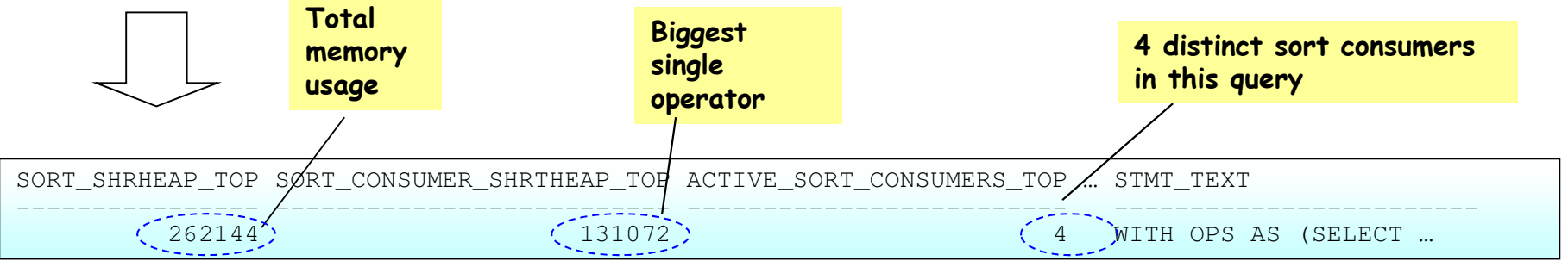

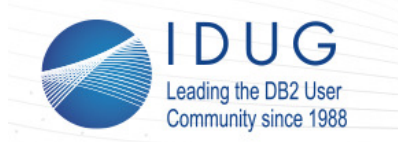

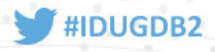

# **Advanced Diagnostics using Runtime Explain and Section Actuals**

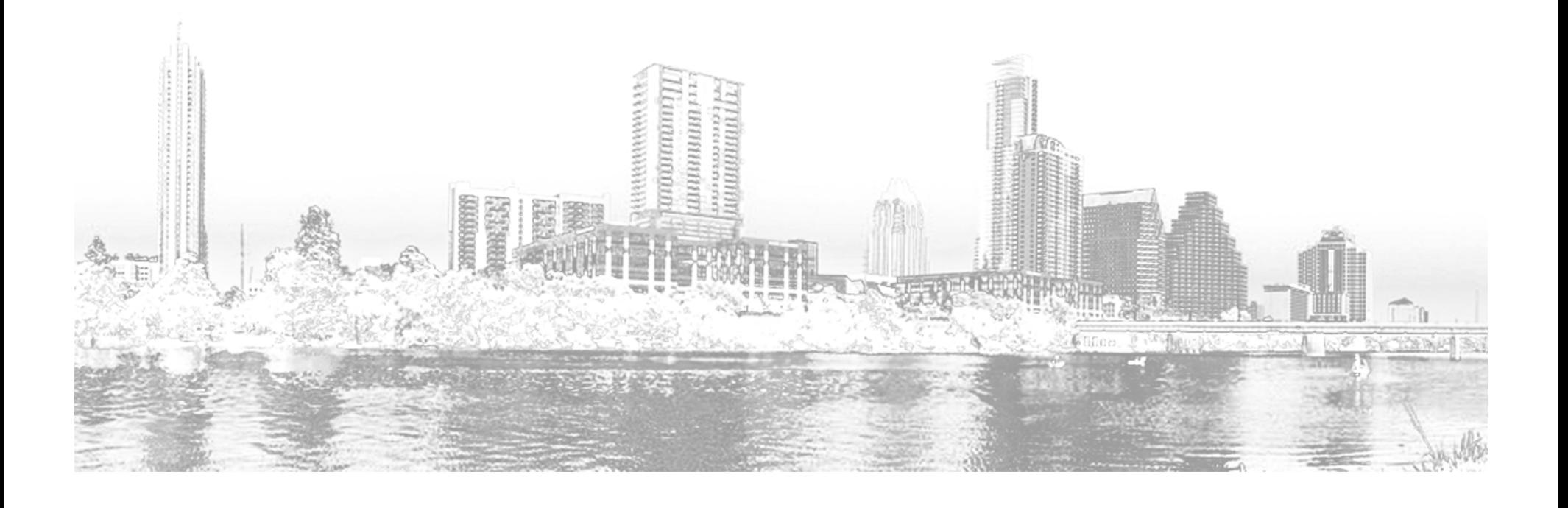

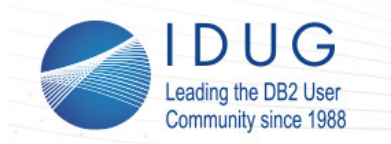

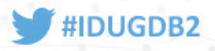

#### **Introducing Runtime Explain**

- There may be cases when a more detailed analysis of query execution is required than can be provided with basic monitoring metrics such as time spent
- In these cases the tool we typically turn to is the EXPLAIN feature of DB2 – which we will refer to herein as the "SQL Compiler EXPLAIN"
	- This capability compiles an input SQL statement and allows you to format and view the query plan
	- Expected to be a generally accurate approximation of the query you actually  $\bullet$ ran
	- May differ due to differences in compilation environment and/or table  $\bullet$ statistics from when your query was compiled
- In DB2 9.7 we also introduced the ability to perform a "Runtime" EXPLAIN" (otherwise known as an explain from section) which produces output directly from a compiled query plan in the engine.
- Allows you to generate plan output from the actual section you were executing
- Enables additional diagnostic features like section actuals and object metrics

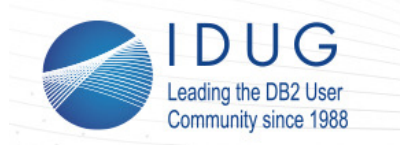

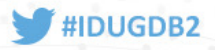

### **Explain from Section Procedures**

- A set of stored procedures provided that allow you to format a runtime section into the explain tables
	- EXPLAIN\_FROM\_CATALOG
	- EXPLAIN\_FROM\_SECTION
	- $\bullet$  EXPLAIN\_FROM\_ACTIVITY •
	- EXPLAIN\_FROM\_DATA
- Explain table content can then be processed using the standard explain tools (eg. db2exfmt)
- Explain output can be generated from any of the following sources:
	- Static or dynamic statement entries in the package cache
	- Any cache entry captured by the new package cache event monitor
	- Static statement from the catalog tables
	- $\bullet$ Statement execution captured with section by the activity event monitor

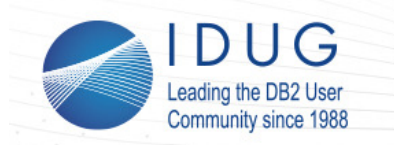

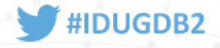

### **Section Actuals + Object Metrics**

- One of the key benefits of the explain from section capability is the ability to capture and format "section actuals" and "object metrics"
	- All EXPLAIN output will contain cardinality estimates for individual operators in the plan

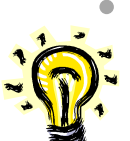

- Explains generated from captured activity data (EXPLAIN\_FROM\_ACTIVITY)
- will also contain actual cardinalities and metrics per-data object within the query
- Examining this output gives you a detailed indication of what actually •happened during the query execution
	- How closely actual cardinalities matched estimates
	- What activity occurred on individual data objects (in DB2 10.1+)
- In order to examine these metrics we will need to capture an execution of our SQL statement of interest using the activity event monitor

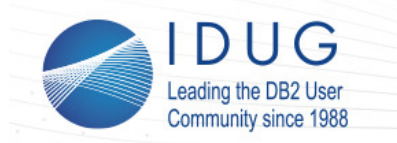

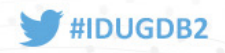

### **Capturing Activities to Obtain Detailed Explain Metrics**

- • The **activity event monitor** in DB2 allows the capture of execution details for individual SQL statements as well as several other recognized activities (eg. Load)
- • It can be configured to capture a variety of different metrics as well as the section data which includes actual cardinalities and object metrics
- • Since the capture of individual activities is quite granular we offer a fair degree of flexibility allowing the following data capture options:
	- $\bullet$ Capture data for all activities running in a particular WLM workload
	- Capture data for all activities running in a particular WLM service class $\bullet$
	- •Capture data for activities that violate a particular WLM threshold
- We can also enable the capture of activities run by a specific application •using the WLM\_SET\_CONN\_ENV procedure
- Our final example will demonstrate how to capture a statement of •interest using the activity event monitor and then obtain the detailed explain metrics

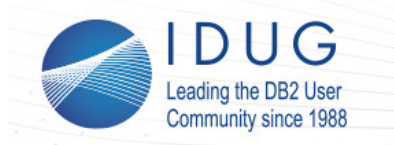

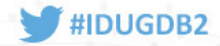

#### **Step I: Prereq Setup Steps**

**Create the explain tables…**

call sysproc.sysinstallobjects('EXPLAIN','C',null,null)  $\circ$  $\bigcirc$ 

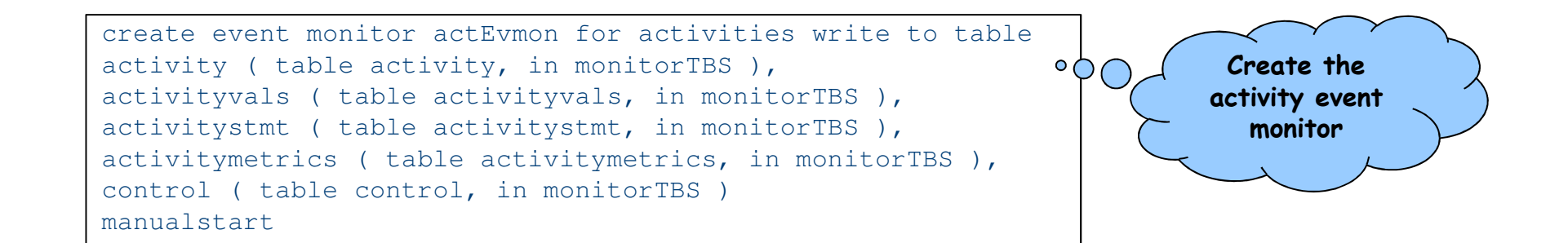

![](_page_37_Picture_0.jpeg)

![](_page_37_Picture_2.jpeg)

#### **Step II: Capturing the Activity Data**

![](_page_37_Figure_4.jpeg)

![](_page_38_Picture_0.jpeg)

![](_page_38_Picture_2.jpeg)

#### **Step II: Another approach**

set event monitor actEvmon state 1 update db cfg using section\_actuals base alter service class sysdefaultsubclass under sysdefaultuserclass collect activity data on all database partitions with details, section

**Enable the event monitor on the default subclass, and collect details** and section, **data**

60

**( Queries of interest run and are captured… )**

alter service class sysdefaultsubclass under sysdefaultuserclass collect activity data none update db cfg using section\_actuals none set event monitor actEvmon state 0

![](_page_38_Picture_8.jpeg)

![](_page_39_Picture_0.jpeg)

![](_page_39_Picture_2.jpeg)

#### **Step III: Locating the activity of interest**

![](_page_39_Figure_4.jpeg)

![](_page_40_Picture_0.jpeg)

![](_page_40_Picture_2.jpeg)

#### **Step III: An alternate approach**

![](_page_40_Figure_4.jpeg)

![](_page_41_Picture_0.jpeg)

![](_page_41_Picture_2.jpeg)

### **Step III: Notes on DPF and PureScale**

- • In DPF, statement execution is distributed across multiple partitions
	- $\bullet$  Activity data must be collected on all partitions to capture all the work done by the query
	- $\bullet$  Each partition involved in the query will generate an activity record and separate section actuals corresponding to that partition's contribution
	- $\bullet$ The explain process will amalgamate information across partitions automatically
- • In PureScale statement execution is local to a particular member
	- $\bullet$  Only the coordinator member will execute the query plan and generate section actuals
	- $\bullet$  Note that the statement execution may still involve contention on global resources that are being contended for by other members

![](_page_42_Picture_0.jpeg)

![](_page_42_Picture_2.jpeg)

### **Step IV: Performing and Formatting the Explain fromSection**

![](_page_42_Figure_4.jpeg)

![](_page_43_Picture_0.jpeg)

![](_page_43_Picture_2.jpeg)

### **Step V: Examining the Explain Output (Cardinalities)**

![](_page_43_Figure_4.jpeg)

![](_page_44_Picture_0.jpeg)

![](_page_44_Picture_2.jpeg)

### **Step V: Examining the Explain Output (Object Metrics)**

![](_page_44_Figure_4.jpeg)

![](_page_45_Picture_0.jpeg)

![](_page_45_Picture_2.jpeg)

## **Per-object metrics available through EXPLAIN (10.1+)**

#### •Tables

- •Rows inserted / updated / deleted / read
- •Overflow creates / accesses
- •Lock wait time + lock escalations
- $\bullet$ Direct reads / writes
- $\bullet$ Bufferpool metrics for data, xda, columnar storage<sup>(10.5)</sup>

#### $\bullet$ Indexes

•Bufferpool metrics for index storage

![](_page_46_Picture_0.jpeg)

![](_page_46_Picture_2.jpeg)

# **Questions?**

![](_page_47_Picture_0.jpeg)

![](_page_47_Picture_2.jpeg)

48

### **DB2 Monitoring Resources**

#### •Tuning and Monitoring Database System Performance

• https://www.ibm.com/developerworks/community/wikis/form/anonymous/api/wiki/0fc2f498-7b3e-4285-8881-2b6c0490ceb9/page/24f2e298-60e3-4a19-8da8-0d92b775ed66/attachment/2a8df9be-3958-47b1-b92c-11d66745176e/media/DB2BP\_System\_Performance\_0813.pdf

#### •DB2 Monitoring Enhancements for BLU Acceleration

 $\bullet$  http://www.ibm.com/developerworks/data/library/techarticle/dm-1407monitor-bluaccel/index.html

![](_page_48_Picture_0.jpeg)

![](_page_48_Picture_2.jpeg)

### **How Can You Get Started with Data Server Manager?**

√ Simple Scalable Smart

#### **BUSINESS VALUE OFFERING-PERFORMANCE MANAGEMENT OFFERING**

**Purchase in support of non-advanced DB2 editions Target Customers: DB2 customers expanding their footprintincrementallyIBM Data Server Manager** 

#### **DB2 NON-ADVANCEDEDITION CUSTOMERS**

**Included in DB2 (basic database administration and performance mgmt.)**

**Target Customers: DB2 customers who just want base functionality**

#### **DB2 ADVANCED EDITIONS**

**Included as part of DB2 Advanced EditionsTarget: Existing and New Customers**

#### **LICENSE EXCHANGE OF FROM EXISTING TOOLS PERFORMANCEMANAGEMENT OFFERING**

 **Move existing customers(OPM, OQWT, OCM) to DB2 Advanced Editions(via trade-up part number) or Performance Management Offering (via license exchange) Target Customers: Existing DB2 customers who are already using the tools**

![](_page_49_Picture_0.jpeg)

![](_page_49_Picture_2.jpeg)

# **David Kalmuk**

 $\mathcal{L}^{\mathcal{L}}(\mathcal{L}^{\mathcal{L}}_{\mathcal{L}}) \cong \mathcal{L}^{\mathcal{L}}_{\mathcal{L}}(\mathcal{L}^{\mathcal{L}}_{\mathcal{L}}) \cong \mathcal{L}^{\mathcal{L}}_{\mathcal{L}}(\mathcal{L}^{\mathcal{L}}_{\mathcal{L}})$ 

IBM

#### *dckalmuk@ca.ibm.com*

#### D01Advanced Performance Diagnostics for SQL

mmm

![](_page_49_Picture_7.jpeg)

# Please fill out your session evaluation before leaving!